# **GOTRONIC**

### **Mise en marche du programmateur USB pour ESP8266**

#### Matériel nécessaire :

- Un module [ESP8266](https://www.gotronic.fr/art-module-esp8266-25664.htm)
- Un programmateur 35315

### Présentation du module :

Ce module permet une programmation simple d'un module ESP8266 via l'IDE Arduino.

#### Connection du module :

- Enfichez le module ESP8266 dans le bon sens (voir illustration)

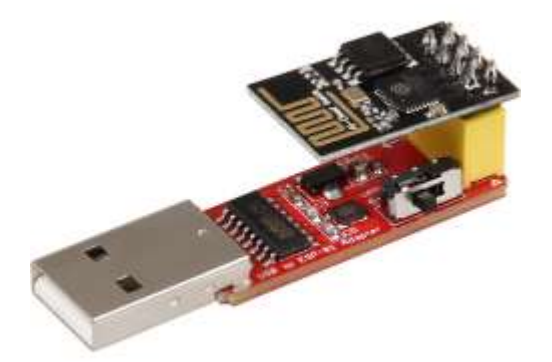

- Placez le switch en position « PROG ».
- Insérez le module dans le port USB de votre PC.
- Lancez l'IDE Arduino et ajoutez la ligne suivante dans les « Préférences » à la ligne URL de gestionnaire des cartes :

http://arduino.**esp8266**[.com/stable/package\\_esp8266com\\_index.](http://arduino.esp8266.com/stable/package_esp8266com_index.json)**json**

- Allez ensuite dans le gestionnaire de carte et tapez « ESP8266 » dans le champ de recherche et installez le module « esp8266 ».
- Sélectionnez le port correspondant à votre adaptateur et la carte « Generic ESP8266 Module ».
- Le module ESP8266 peut maintenant être programmé.

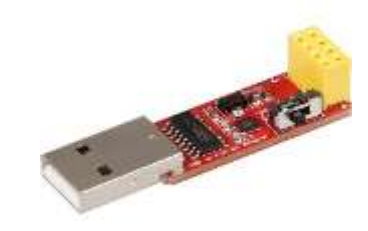

# **GOTRONIC**

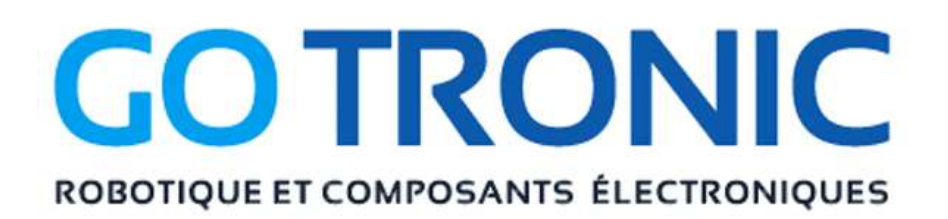

Si vous rencontrez des problèmes, merci de nous contacter par courriel à :

[sav@gotronic.fr](mailto:sav@gotronic.fr)